*Антивирусные программы и программы архиваторы*

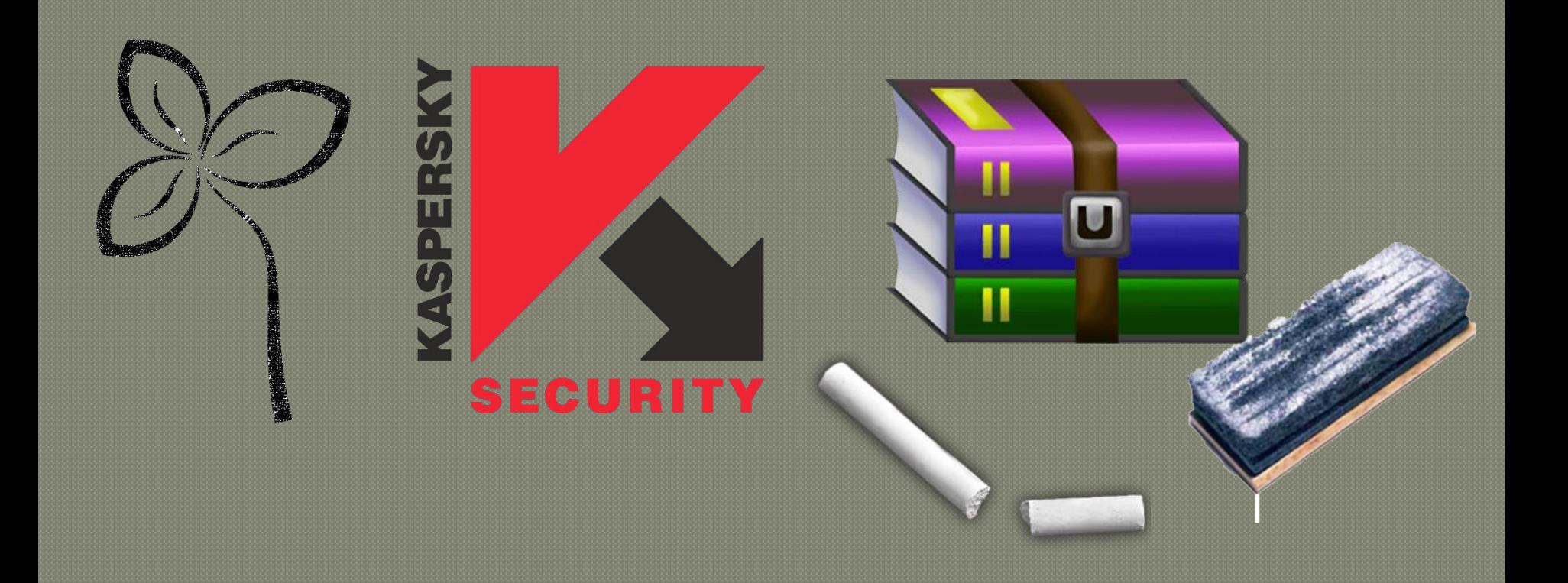

*Антивирусы известны достаточно давно. О таких программах слышали абсолютно все люди, даже далекие от компьютерной техники. В принципе, если говорить в общих чертах, то антивирус – это ключ к пониманию безопасности всей компьютерной системы и сохранности данных.* 

*Что такое антивирус? Общие понятия Если говорить о том, что представляет собой антивирусное программное обеспечение, то, грубо говоря,* **это одно приложение или комплекс программных средств, которые предназначены для защиты системы и информации от вредоносных программ, поиска и выявления вирусов, их удаления или лечения зараженных компонентов системы в виде файлов или установленных приложений.**

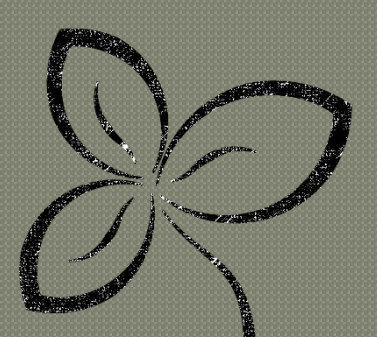

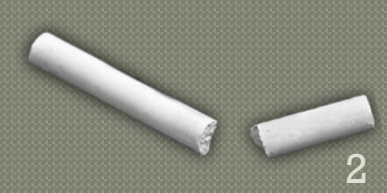

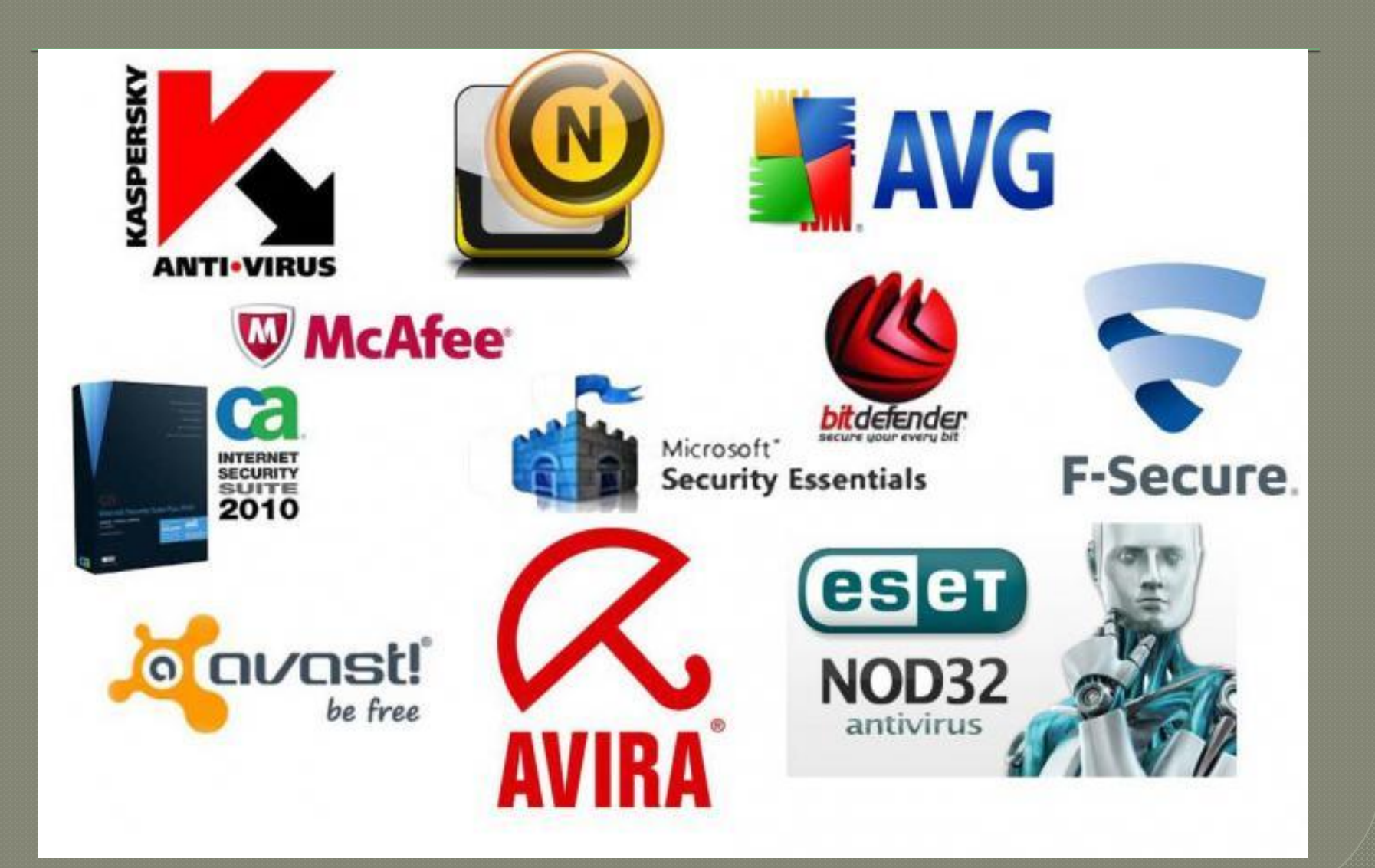

**Антивирус Касперского** - это классическая защита компьютера от вирусов, троянских и шпионских программ, а также от любого **ДРУГОГО ВРЕДОНОСНОГО ПО.** 

Основные функции программы **Антивирус Касперского**: Три степени защиты от известных и новых интернет-угроз:

- $\bullet\,$ проверка по базам сигнатур
- эвристический анализатор
- поведенческий блокиратор (Новинка)

Защита от вирусов, троянских программ и червей. Защита от шпионского (spyware) и рекламного (adware) ПО. Проверка файлов, почты и интернет-трафика в режиме реального времени.

Защита от вирусов при работе с ICQ и другими IM-клиентами. Защита от всех типов клавиатурных шпионов.

Обнаружение всех видов руткитов.

Автоматическое обновление баз.

Для проверки ПК на вирусы с помощь антивируса Касперского, необходимо запустить программу и щёлкнуть по значку «проверка», и затем выбрать какую проверку вы хотите осуществить *(Полная проверка, быстрая проверка, выборочная проверка, проверка внешних устройств)*

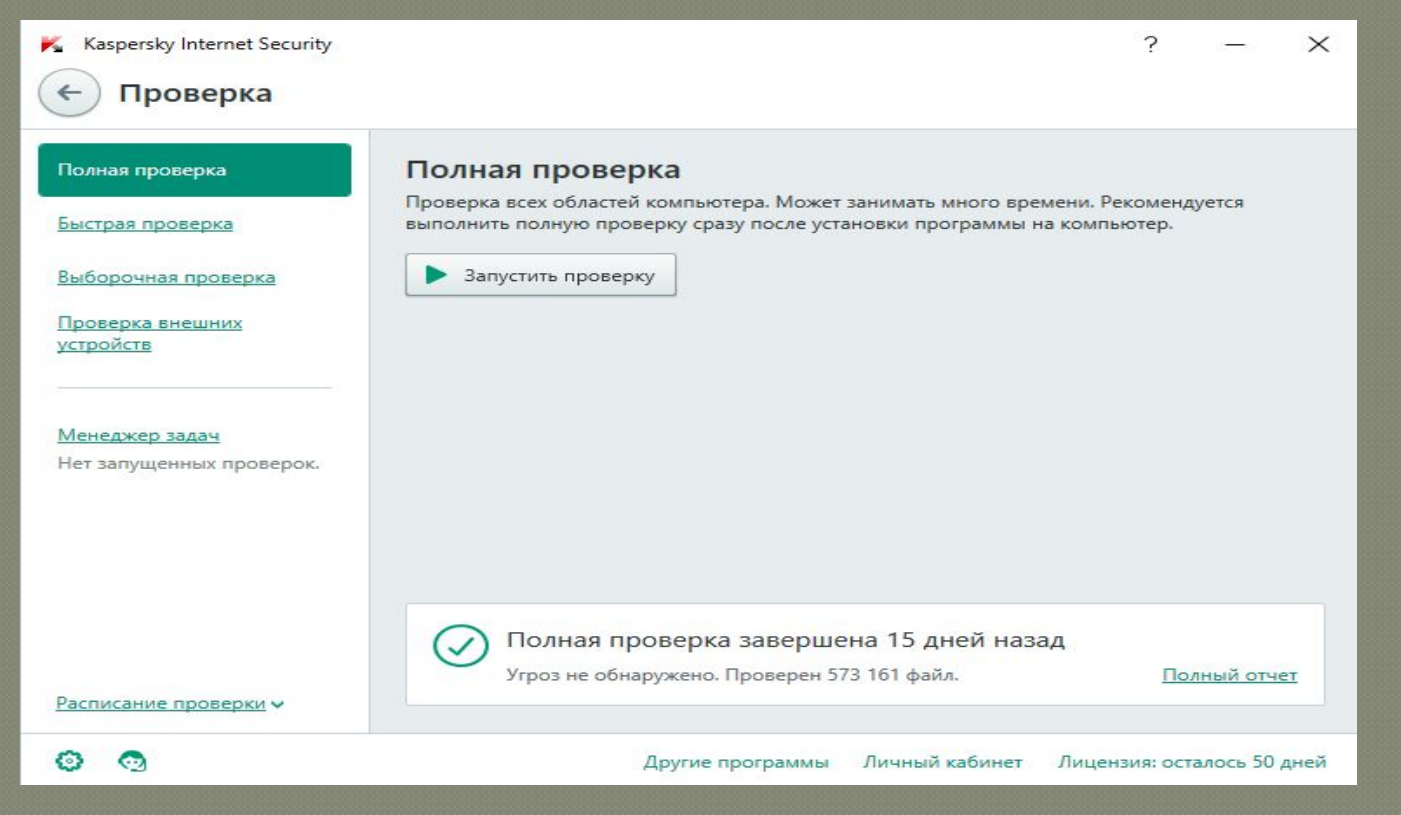

Необходимо так же выполнять обновление программы, это может происходить автоматически, но так же можно и вручную обновить базу Для этого нужно зайти во вкладку «обновления»

Kaspersky Internet Security

Обновление

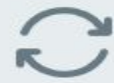

#### Базы актуальны

По умолчанию Kaspersky Internet Security автоматически проверяет наличие пакета обновлений на серверах обновлений "Лаборатории Касперского", загружает и устанавливает его в фоновом режиме. Вы можете в любой момент запустить обновление баз и программных модулей вручную.

Обновить

Последнее обновление:

26 минут назад

Режим запуска: Автоматически

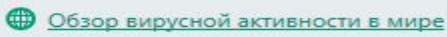

 $\overline{\phantom{0}}$ 

 $\times$ 

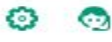

Архиваторы — это программы, позволяющие уменьшить размер файла для экономии места на диске. Принцип работы архиватора состоит в том, что программа ищет повторяющиеся фрагменты в файлах, после чего все найденные повторения заменяются ссылками на первые фрагменты. При этом, записывая информацию подобным образом, архиватор обязательно должен запомнить, что и откуда он «отрезал», что и куда он «приклеил», и что за чем стоит в этой очереди.

Программ-архиваторов огромное количество. Если вы попытаетесь найти в них отличия, то, к сожалению или радости своей, будете разочарованы. Единственное отличие этих программ состоит в математическом методе обработки информации. Но вас это должно интересовать меньше всего, да и происходит процесс архивирования где-то глубоко в недрах компьютера. Зато вы сможете наблюдать за выполнением процесса и время от времени получать отчеты. И, конечно же, по окончании процесса вы увидите результат архивировании

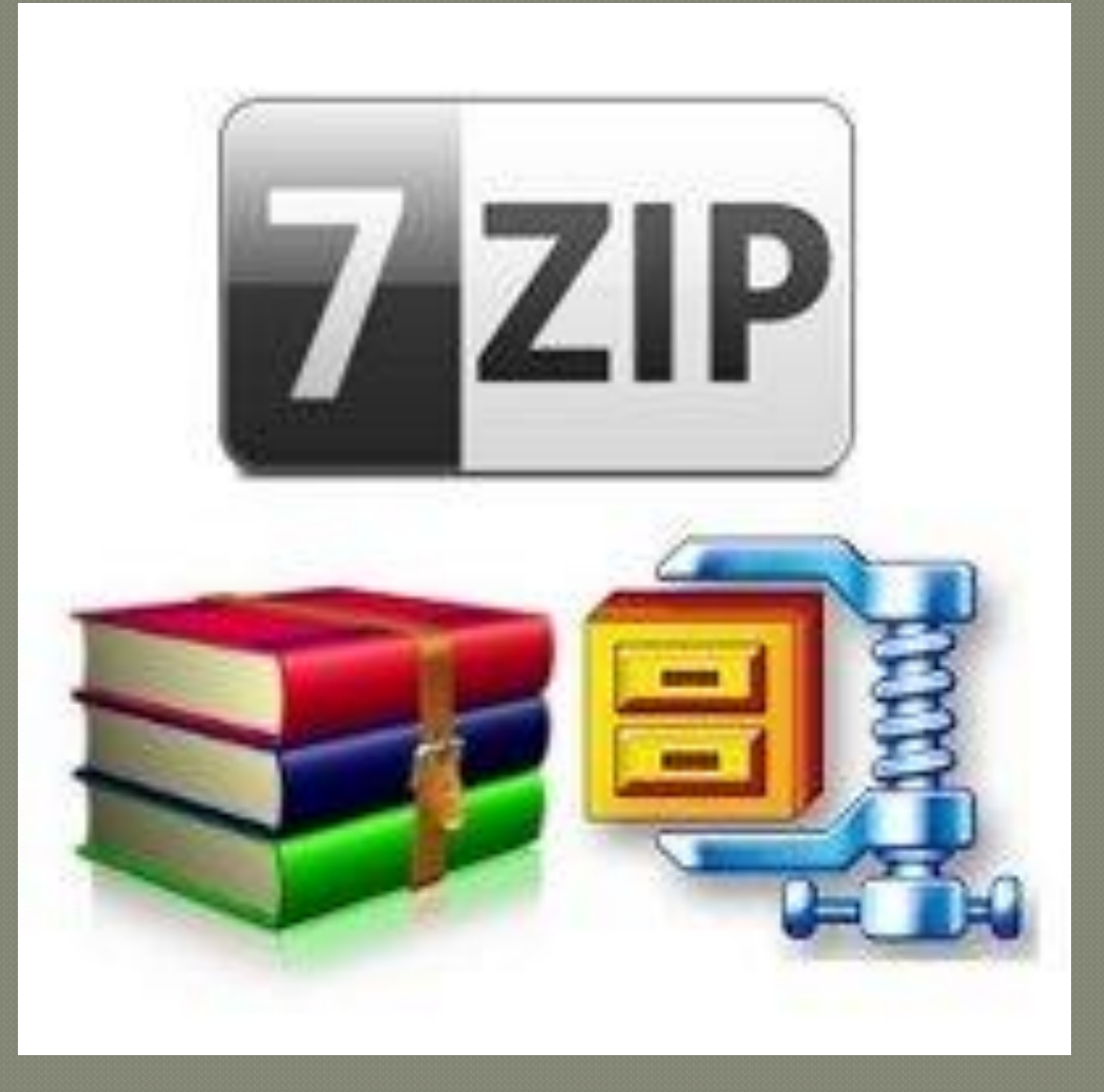

 *К особенностям условно бесплатного архиватора WinRAR, относят возможность работы с архивами больших размеров, поддержку любых версий ОС, включая новые Windows 7 и 8, высокую степень сжатия файлов, поддержку многоядерных процессоров для максимально быстрой обработки данных. Также стоит сказать об её легкости в применении и маленьком размере. К минусам программы можно отнести её цену, и срок бесплатного использования. Разработчики предлагают сорок дней для её тестирования, после чего, при запуске, на экран будет выводиться уведомление о не зарегистрированной программе. Но, вы можете игнорировать это и продолжать использовать архиватор WinRAR бесплатно с полным её функционалом, просто закрыв это* 

*предупреждение.*

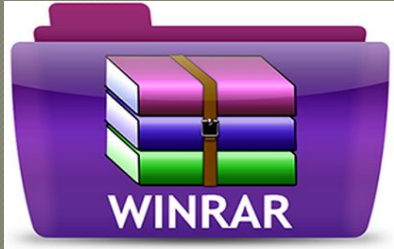

<sup>⦿</sup> Для архивирования файлов нужно щёлкнуть правой кнопкой по файлу (файлам) и выбрать функцию добавить в архив. Указать название, степень сжатия, формат и т.д. и нажать ок.

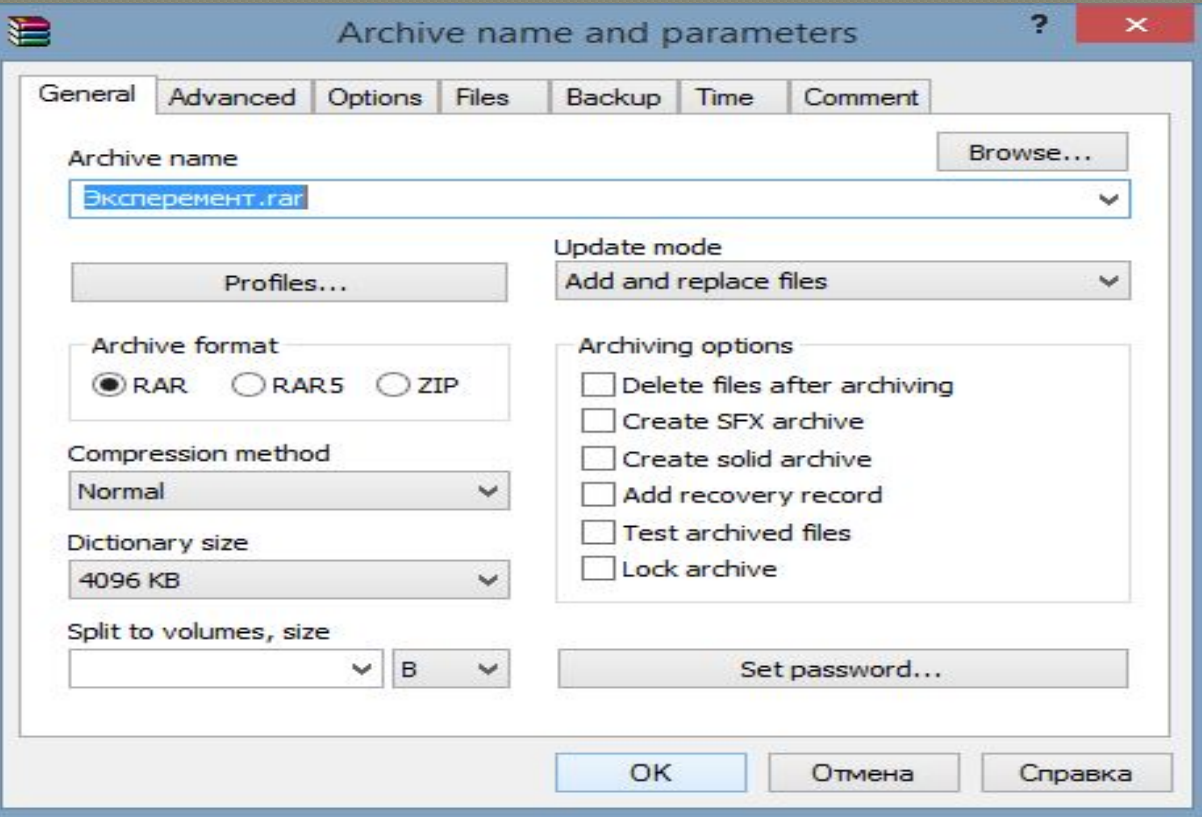

<sup>⦿</sup> Для разархивации файлов нужно щелкнуть правой кнопкой по архиву и выбрать «разархивировать файлы » и указать путь разархивации и соответствующие настройки

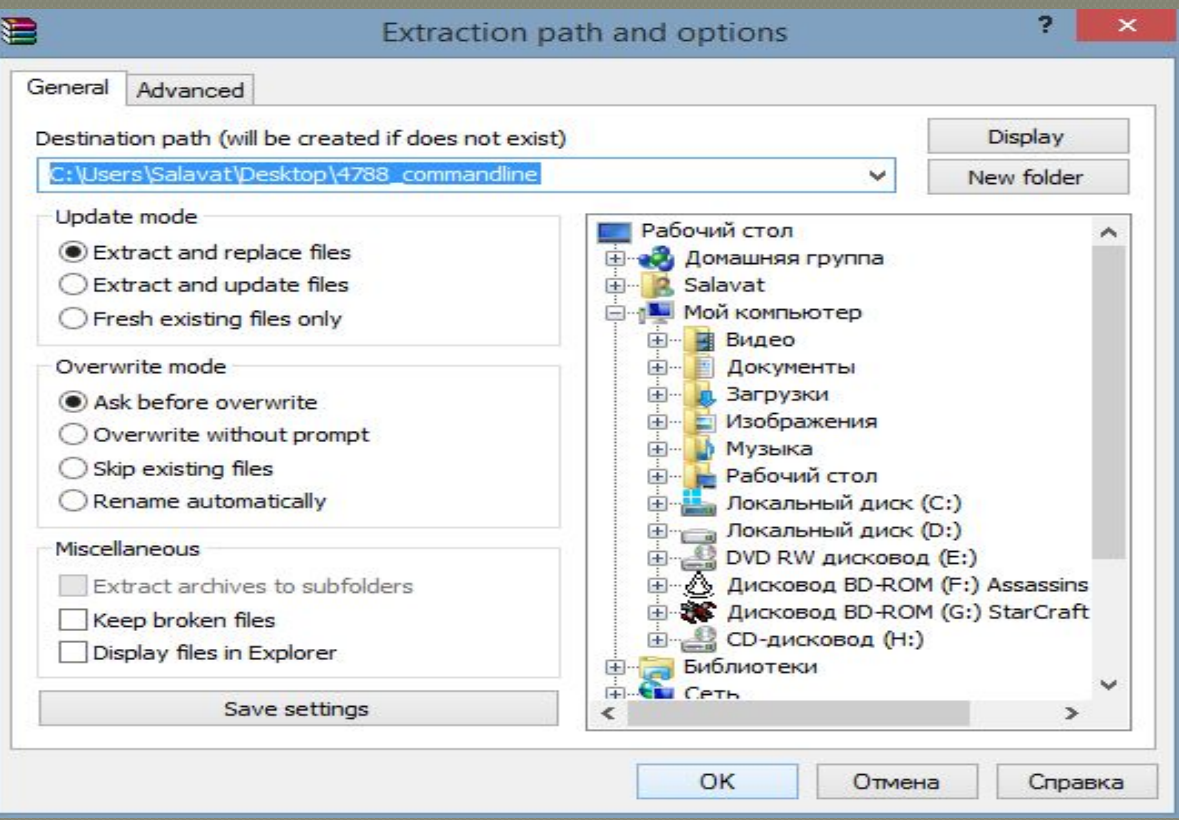

# **Практическая работа**

1. Запустите антивирус и выполните проверку Локального диска (С) 2. Создайте папку в этой папке создайте два текстовых документа 3. Заархивируете документы с вашей папки в эту же папку и назовите «Текстовики» 4. Откройте ваш архив, затем текстовый документ и напишите коротко и себе. <u>Сохраните изменения.</u> Разархивируйте архив в свою папку с замените файлы. Проверти на вирусы вашу папку.